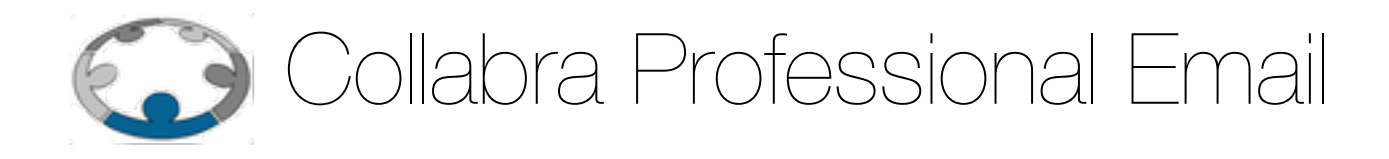

# Archive & Discovery

**Versione 1.0 19 ottobre 2015** Copyright © 2015 I2 s.r.l.

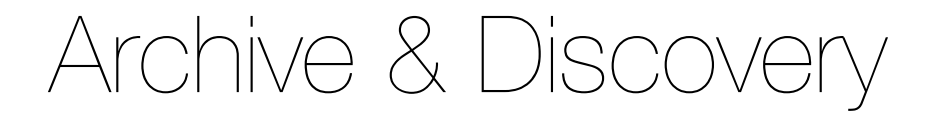

# **Il servizio di Archive & Discovery**

Collabra Archive & Discovery è un servizio opzionale di **email archiving** che permette di creare un **archivio legale dei messaggi di posta elettronica in uscita e in entrata** (da e verso un account email Collabra) e di eseguire **ricerche sui contenuti archiviati**.

#### **A cosa serve il servizio di Archive & Discovery?**

Con l'uso massiccio della posta elettronica per la comunicazione aziendale possono sorgere alcune situazioni in cui si rende necessario avere a disposizione tutta la corrispondenza scambiata, sia internamente sia con clienti e fornitori, anche a distanza di tempo o nel caso i messaggi, o le caselle stesse, siano stati nel frattempo cancellati.

Le ragioni che possono portare a questa necessità possono essere di varia natura. Ad esempio:

- in caso di dispute legali si potrebbe avere la necessità di fornire documentazione che la controporte potrebbe aver cercato di nascondere o eliminare;
- in particolari settori di attività potrebbero esserci norme di legge o regolamenti di categoria che richiedono la rintracciabilità di tutta la corrispondenza;
- a distanza di tempo potrebbe essere utile poter recuperare informazioni, inviate o ricevute, nel caso i messaggi siano andati persi.

Il servizio **Collabra Archive & Discovery** ha proprio lo scopo di fornire una risposta a queste esigenze.

#### **Come funziona l'archiviazione dei messaggi di posta elettronica**

Quanto viene attivato il servizio per una casella di posta viene creata una seconda casella con un nome fittizio e un dominio non valido che verrà usata per collezionare tutti i messaggi inviati e ricevuti da quella casella.

Le caselle di archivio non possono essere accedute, visualizzate, modificate né tramite l'interfaccia di webmail di **Collabra**, né tramite gli usuali protocolli di rete (IMAP, POP3).

Un messaggio di posta elettronica, sia che venga inviato o ricevuto da una casella di posta, è sempre gestito da un **MTA** (Mail Transport Agent) che può eseguire differenti azioni sui messaggi in transito.

Quando il servizio di **Archive** è attivo per il destinatario o per il mittente del messaggio, questo vene duplicato e la copia inviata ad una casella di posta speciale dedicata all'archiviazione.

Il controllo sull'abilitazione del servizio viene fatto a livello di **SMTP envelope** e non negli headers del messaggio, quindi anche messaggi indirizzati a mailing list o con l'indirizzo con l'archiviazione abilitata in copia nascosta vengono intercettati.

Per tenere traccia di mittente e destinatario analizzati nel messaggio archiviato vengono aggiunti gli header **X-Envelope-From** e **X-Envelope-To**.

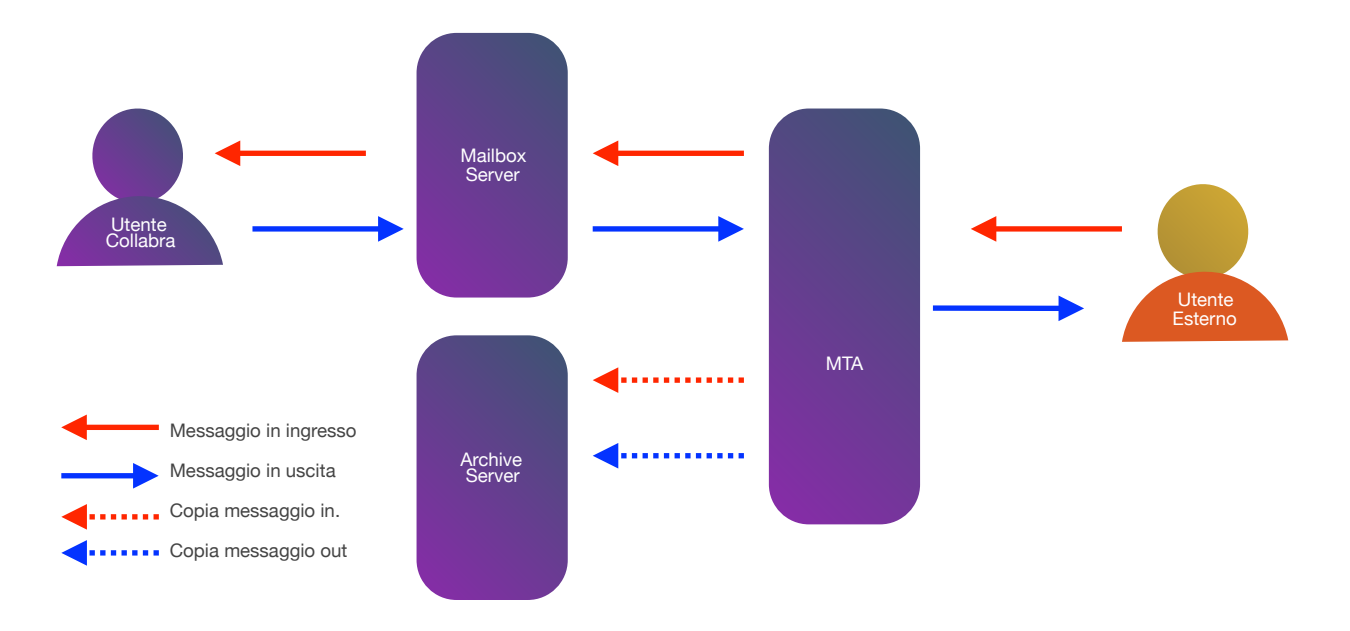

## **Come funziona la ricerca negli archivi**

La ricerca sulle caselle di archivio viene eseguita off line e i risultati (messaggi di posta) vengono copiati in una cartella creata all'interno di una casella di posta attiva e specificata al momento di sottomettere la richiesta di ricerca.

Per effettuare una ricerca è possibile specificare diversi parametri:

- elenco della **caselle** di archivio in cui effettuare la ricerca
- **intervallo di tempo** da prendere in considerazione
- indirizzo **destinatario o mittente** dei messaggi
- testo contenuto nell'**oggetto** dei messaggi
- testo contenuto nel **corpo** dei messaggi

È inoltre possibile specificare un limite al numero dei messaggi da trovare: questo può risultare importante nel caso di ricerche che prevedono un elevato numero di risultati per non riempire la casella di destinazione dei risultati.

#### **Come si attiva il servizio**

Per attivare il servizio occorre **contattare il Suporto Tecnico Collabra** (tramite i recapiti in [possesso dell'amministratore della posta aziendale o tramite il modulo di contatto https://](https://collabra.email/contatto/)) collabra.email/contatto/) **specificando la casella o la lista di caselle** di posta per cui si desidera attivare il servizio di email archiving e il limite di conservazione dei messaggi (retention period).

Sono disponibili quattro differenti limiti di conservazione: **uno, due, cinque o dieci anni**.

L'attivazione verrà confermata tramite un'email da parte del supporto Collabra.

#### **Disattivazione**

Anche per disattivare il servizio occorre **contattare il Suporto Tecnico Collabra** (tramite i recapiti in possesso dell'amministratore della posta aziendale o tramite il modulo di contatto [https://collabra.email/contatto/\)](https://collabra.email/contatto/)) specificando la o le caselle per cui disabilitare il servizio di email archiving.

## **Come effettuare le ricerche**

Per effettuare una ricerca negli archivi è a disposizione dell'amministratore di un dominio un modulo su <https://tools.collabra.it/>

Il modulo è raggiungibili attraverso un'apposita voce nel menù **Posta Elettronica** come indicato nella figura seguente:

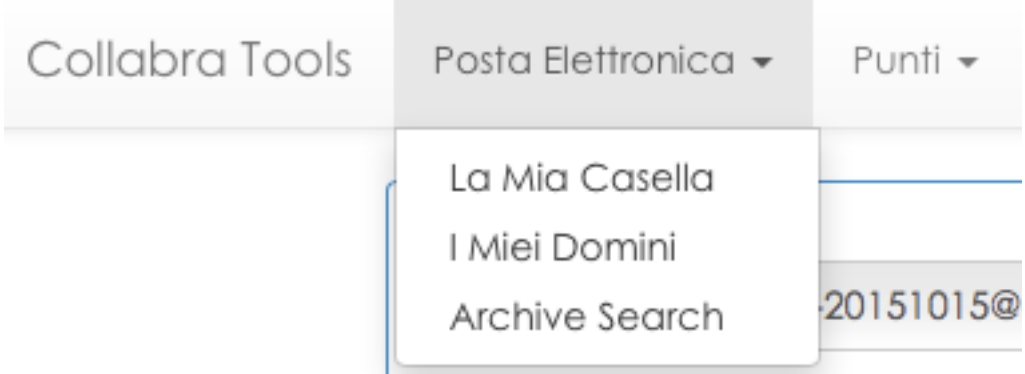

Selezionando la voce **Ricerca Archivi** verrà mostrata il seguente modulo

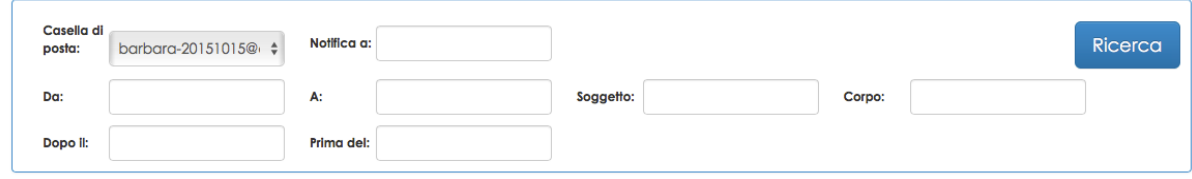

con il quale sarà possibile accodare una richiesta di ricerca.

I parametri da inserire sono i seguenti:

- **Casella di posta**: selezionare dall'elenco delle caselle con il servizio di email archiving abilitato quella su cui si desidera effettuare la ricerca;
- **Notifica a**: indicare la casella nella quale saranno copiati i risultati della ricerca (NB.: assicurarsi che questa casella abbia sufficiente disponibilità di spazio per ricevere tutti i messaggi trovati dalla ricerca)
- **Da**: restringe la ricerca ai soli messaggi provenienti dall'indirizzo specificato
- **A**: restringe la ricerca ai soli messaggi inviati all'indirizzo specificato
- **Soggetto**: ricerca solo i messaggi contenenti nel soggetto la frase inserita
- **Corpo**: ricerca solo i messaggi contenenti nel testo la frase inserita
- **Dopo il**: limita la ricerca ai messaggi archiviati dopo la data inserita
- **Prima del**: limita la ricerca ai messaggi archiviati prima della data inserita

I campi di ricerca non compilati verranno ignorati.

Una volta compilata cliccando sul bottone **Ricerca** la ricerca verrà accodata per essere eseguita non appena possibile.

Al di sotto del modulo di inserimento è presente una lista delle ricerche accodate che specifica il loro stato attuale. I possibili stati sono:

- **In attesa**: la ricerca è accodata ed in attesa dell'esecuzione
- **In corso**: la ricerca è in esecuzione
- **Completata**: la ricerca è stata completata e i risultati sono disponibili

Una volta che la ricerca sarà completata, verrà inviata una email all'indirizzo specificato nel campo **Notifica a** che riporterà se la ricerca ha sortito risultati e il nome della cartella dove i messaggi trovati sono stati copiati.

# **Costi del servizio**

Il costo del servizio di email archiving dipende dal numero delle caselle su cui è attivato e dalla lunghezza del tempo di conservazione (retention period di durata uguale a 1, 2, 5 oppure 10 anni) e viene addebitato, seguendo le normali procedure previste dal contratto con il Cliente. Per conoscere l'esatta valorizzazione del servizio è possibile contattare il proprio commerciale di riferimento oppure inoltrare la **richiesta di un preventivo personalizzato** tramite il modulo di contatto sul sito <https://collabra.email/contatto/>.

# Collabra Professional Email è un'iniziativa I.NET2 - <https://collabra.email>

I2 S.R.L. - Via XII Ottobre 2 16121 - Genova Italia T +39 010 59612.1 F +39 010 8562086 CCIAA di Genova 350667 - Partita IVA 03504190103 - Società partecipata da BT Italia SpA